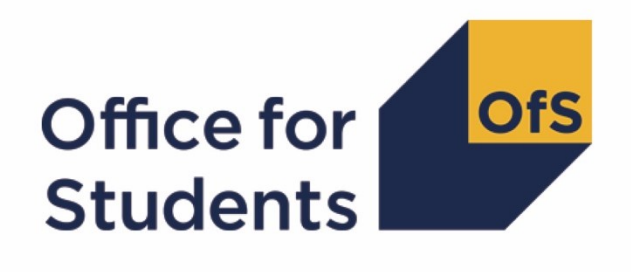

# **2021-22 Student data checking tool**

**Annual Financial Return 2022 higher education student FTEs data summary technical document and rebuild instructions**

**Enquiries to** [FinanceData@officeforstudents.org.uk](mailto:FinanceData@officeforstudents.org.uk) **Publication date** 18 August 2022

# **Contents**

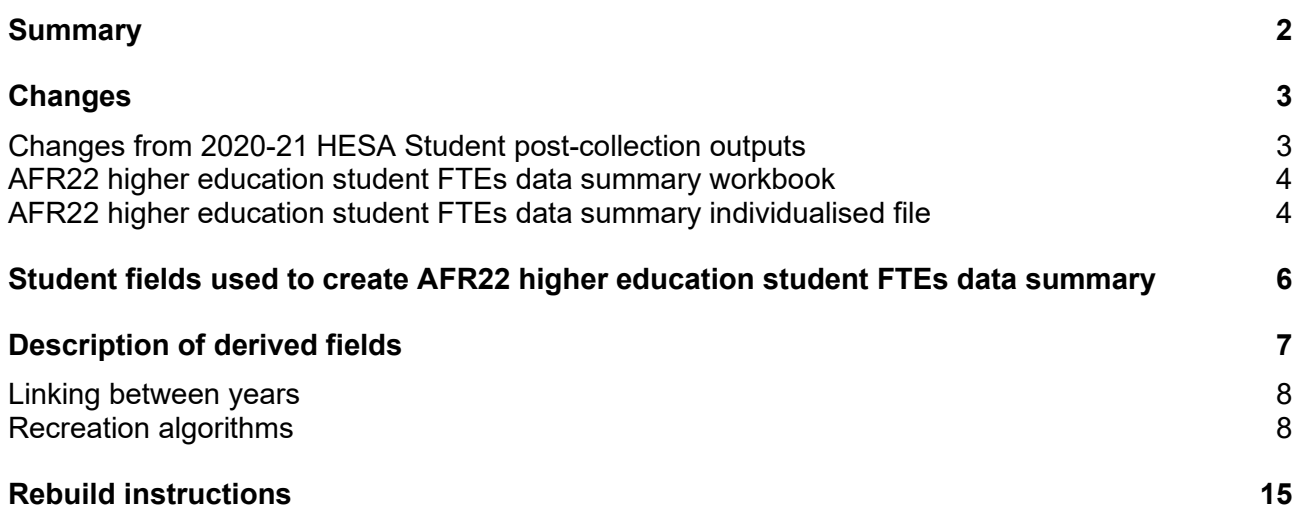

# <span id="page-2-0"></span>**Summary**

- 1. This document describes the Annual Financial Return 2022 (AFR22) higher education student full-time equivalents (FTEs) data summary files generated by the 2021-22 Student data checking tool, and the algorithms used to generate the data needed to recreate the AFR22 higher education student FTEs (as returned in Table 7 of AFR22) from Student data. Throughout the document, fields taken or derived from the student record are shown in capitals.
- 2. This document is for providers that had a financial year end of 31 July in the financial years 2021 and 2022. Providers with other year end dates should not use this document.
- 3. The AFR22 higher education student FTEs data summary files should be used by staff responsible for the completion of the AFR22 or the individualised data returns at higher education providers. This document is intended to help them understand in detail how the Student data can be used to populate the FTEs in Table 7 of the AFR22.
- 4. The AFR22 higher education student FTEs data summary consists of two files. These are:
	- a. FTEs data summary workbook 'AFR22FTE\_DCT\_XXXXXXXX.xlsx' where XXXXXXXX is the UK Provider Reference Number (UKPRN) for the provider.
	- b. FTEs data summary individualised file 'AFR22FTE\_DCT\_XXXXXXXX\_IND.csv' where XXXXXXXX is the UK Provider Reference Number (UKPRN) for the provider.

Details of how to use individualised files are given on the Office for Students (OfS) website [\(www.officeforstudents.org.uk/data-and-analysis/supplying-data/working-with-individualised](https://www.officeforstudents.org.uk/data-and-analysis/supplying-data/working-with-individualised-files/)[files/\)](https://www.officeforstudents.org.uk/data-and-analysis/supplying-data/working-with-individualised-files/).

- 5. These files can be accessed via the Information Reporting Interface Service (IRIS) report which is available on designated data body's (DDB's) data collection site [\(https://datacollection.hesa.ac.uk/\)](https://datacollection.hesa.ac.uk/). Access details will be sent to the appropriate contacts at providers when the data checking tool is available.
- 6. This document is aimed at readers with in‑depth knowledge of the data. Readers are advised to refer to the Student Record Coding Manual 2021‑22 [\(https://www.hesa.ac.uk/collection/c21051\)](https://www.hesa.ac.uk/collection/c21051).
- 7. We will document any changes or corrections to the algorithms in this document on the OfS website: [www.officeforstudents.org.uk/data-and-analysis/data-checking-tool/2021-22-student](http://www.officeforstudents.org.uk/data-and-analysis/data-checking-tool/2021-22-student-data-checking-tool/)[data-checking-tool/](http://www.officeforstudents.org.uk/data-and-analysis/data-checking-tool/2021-22-student-data-checking-tool/) under 'Updates'. If you have any feedback on any of the algorithms used to create this output, please email [FinanceData@officeforstudents.org.uk.](mailto:FinanceData@officeforstudents.org.uk)

# <span id="page-3-0"></span>**Changes**

# <span id="page-3-1"></span>**Changes from 2020-21 HESA Student post-collection outputs**

- 8. This section describes any changes to the outputs and algorithms since the equivalent was published for the 2020-21 HESA student post collection outputs [\(www.officeforstudents.org.uk/data-and-analysis/post-collection-outputs/hesa-student-post](http://www.officeforstudents.org.uk/data-and-analysis/post-collection-outputs/hesa-student-post-collection-outputs/)[collection-outputs/](http://www.officeforstudents.org.uk/data-and-analysis/post-collection-outputs/hesa-student-post-collection-outputs/) under 'Documentation').
- 9. Any deletions are shown with a strikethrough. Any other changes are shown as **bold and underlined**.

# **AFRWEEKS**

10. This field has been updated to round up the number of weeks when UNITLGTH = 2 and 4.

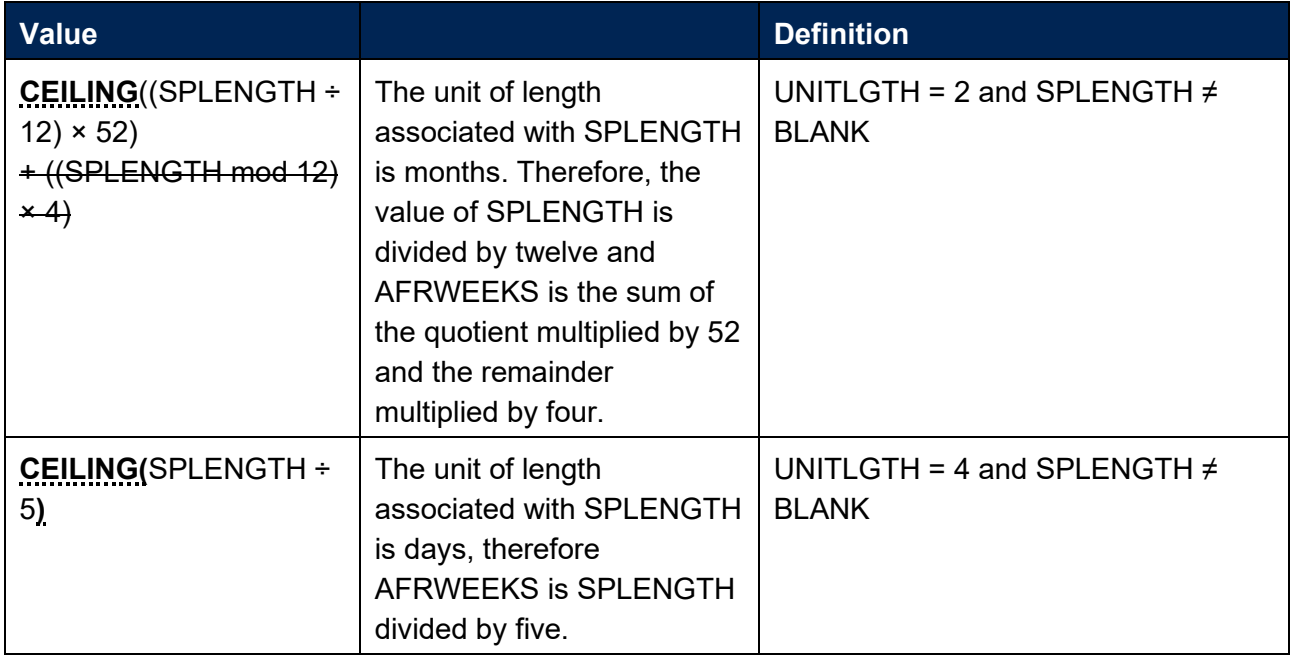

## **AFRMODE**

11. This field has been updated to delete values of mode that are no longer relevant to English providers for the Student Record Coding Manuals 2020-21 and 2021‑22, and to include writing up modes of study (MODE= 43, 44).

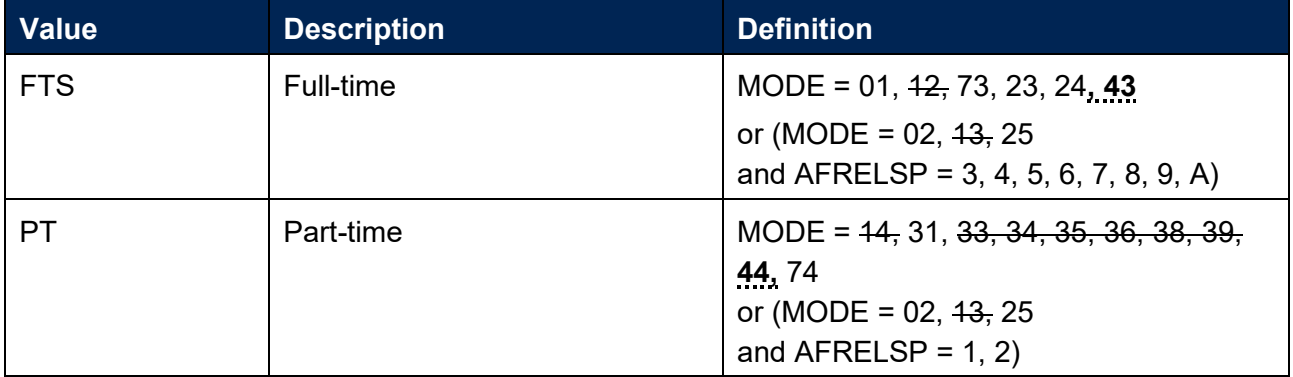

# **AFRPOP21**

12. This field has been updated to match the Student session population algorithm [https://www.hesa.ac.uk/collection/c20051/derived/xpses01.](https://www.hesa.ac.uk/collection/c20051/derived/xpses01)

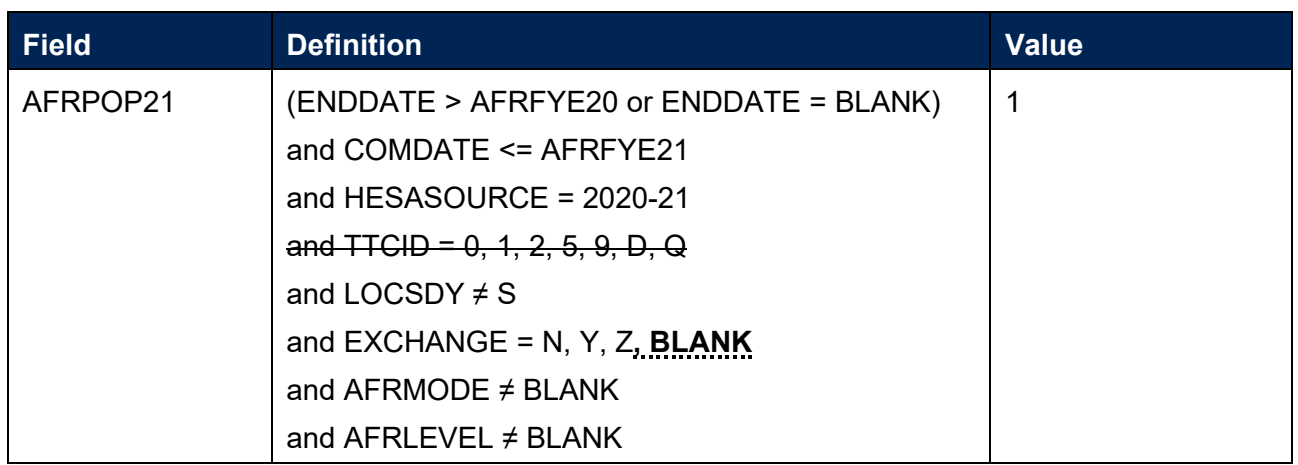

13. The algorithm AFRENTRANT21 algorithm was correct in the HESA 2020-21 post-collection output technical document but was coded incorrectly and missing the condition COMDATE <= AFRFYE21, this along with the algorithm changes above may cause differences when comparing Year 2 data from the 2020-21 HESA Student post-collection AFR21 FTEs data summary workbook with Year 1 data from the 2021-22 Student data checking tool AFR22 FTEs data summary workbook.

# **Changes in 2021-22**

14. Any changes after initial publication will be listed here.

# <span id="page-4-0"></span>**AFR22 higher education student FTEs data summary workbook**

15. The AFR22 higher education student FTEs data summary workbook is the Excel workbook AFR22FTE\_DCT\_XXXXXXXX.xlsx. This file contains a table of similar structure to Table 7 in the AFR22 workbook, with the financial years ending in 2021 and 2022. This table is populated with FTEs obtained from the Student data.

**Table 1: Worksheets in the AFR22 higher education student FTEs data summary workbook**

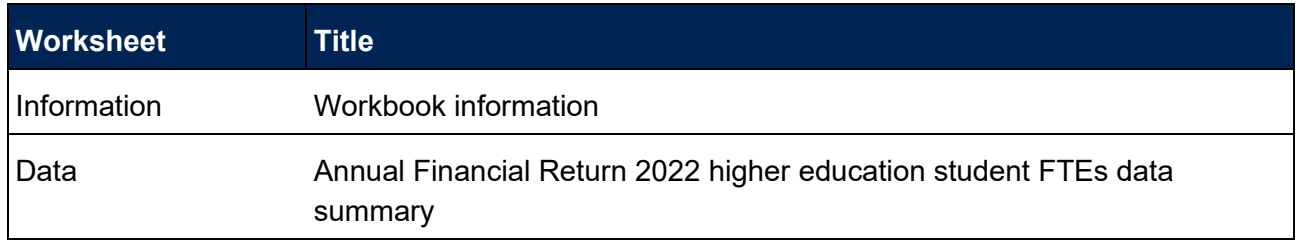

# <span id="page-4-1"></span>**AFR22 higher education student FTEs data summary individualised file**

16. When working through this document it is necessary to use the individualised file, AFR22FTE\_DCT\_XXXXXXXX\_IND.csv. The individualised file contains the values of all fields used to generate the AFR22 higher education student FTEs data summary workbook AFR22FTE\_DCT\_XXXXXXXX.xlsx.

- 17. Fields taken from the Student return or derived as part of the AFR22 higher education student FTEs data summary workbook are shown in capitals using the names given in Tables 2 and 3 respectively. Fields prefixed with 'AFR' are derived, all others are taken directly from the Student returns, as indicated in Table 2.
- 18. Specific instructions for rebuilding the AFR22 higher education student FTEs data summary workbook from the individualised file are provided in this document.
- 19. The individualised file contains one record per student instance per reporting year for 2020-21 and 2021-22. For example, a student instance (each unique combination of UKPRN, HUSID and NUMHUS) returned in the 2020-21 and 2021-22 Student returns will have two rows in the individualised file, one for each HESA reporting year.

# <span id="page-6-0"></span>**Student fields used to create AFR22 higher education student FTEs data summary**

20. The Student fields used to generate the data in the AFR22 higher education student FTEs data summary are listed in Table 2.

#### **Table 2: Fields used in the AFR22 higher education student FTEs data summary**

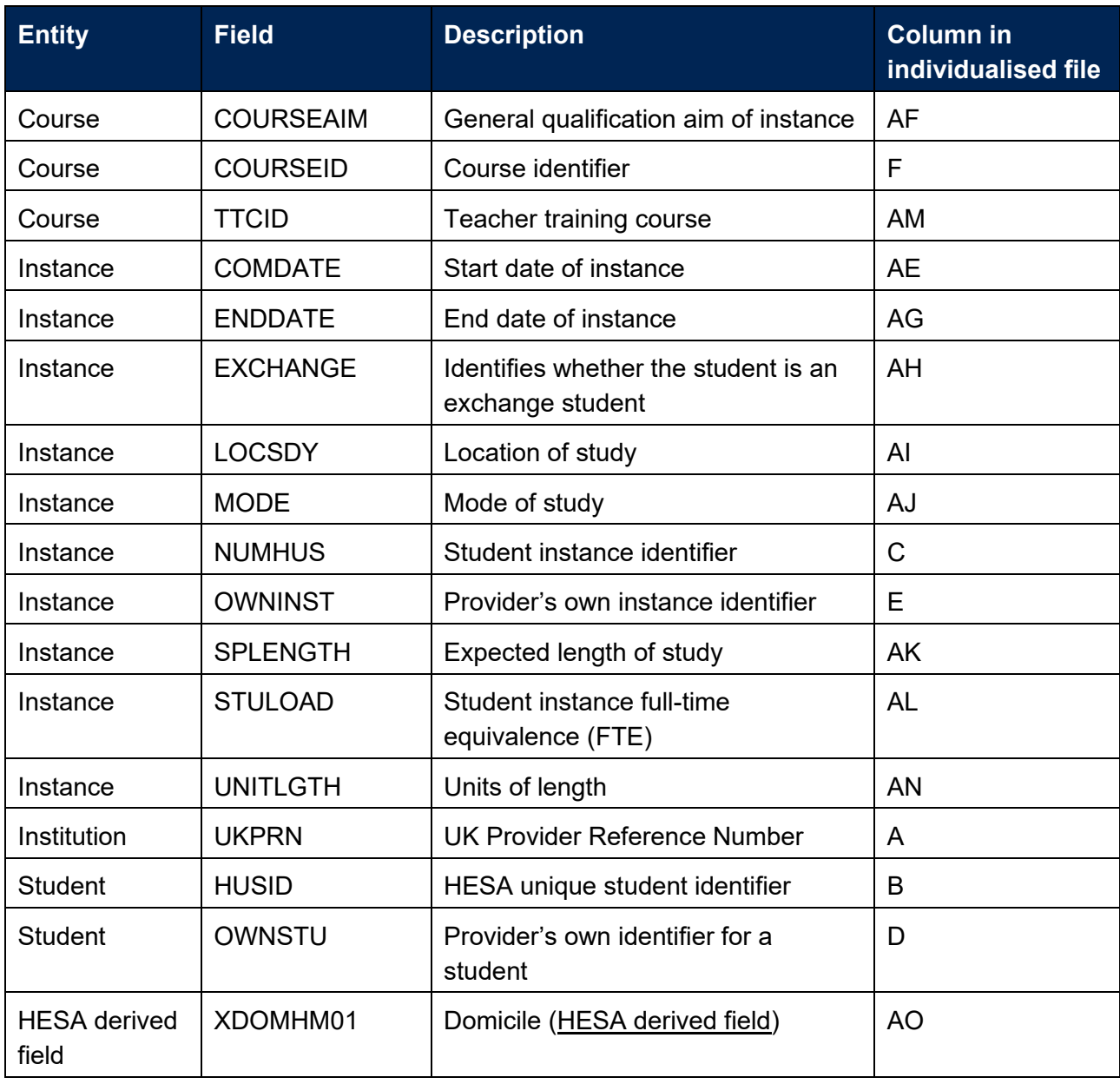

# <span id="page-7-0"></span>**Description of derived fields**

21. The derived fields used to generate the AFR22 higher education student FTEs data summary are listed in Table 3.

## **Table 3: AFR22 higher education student FTEs data summary derived fields**

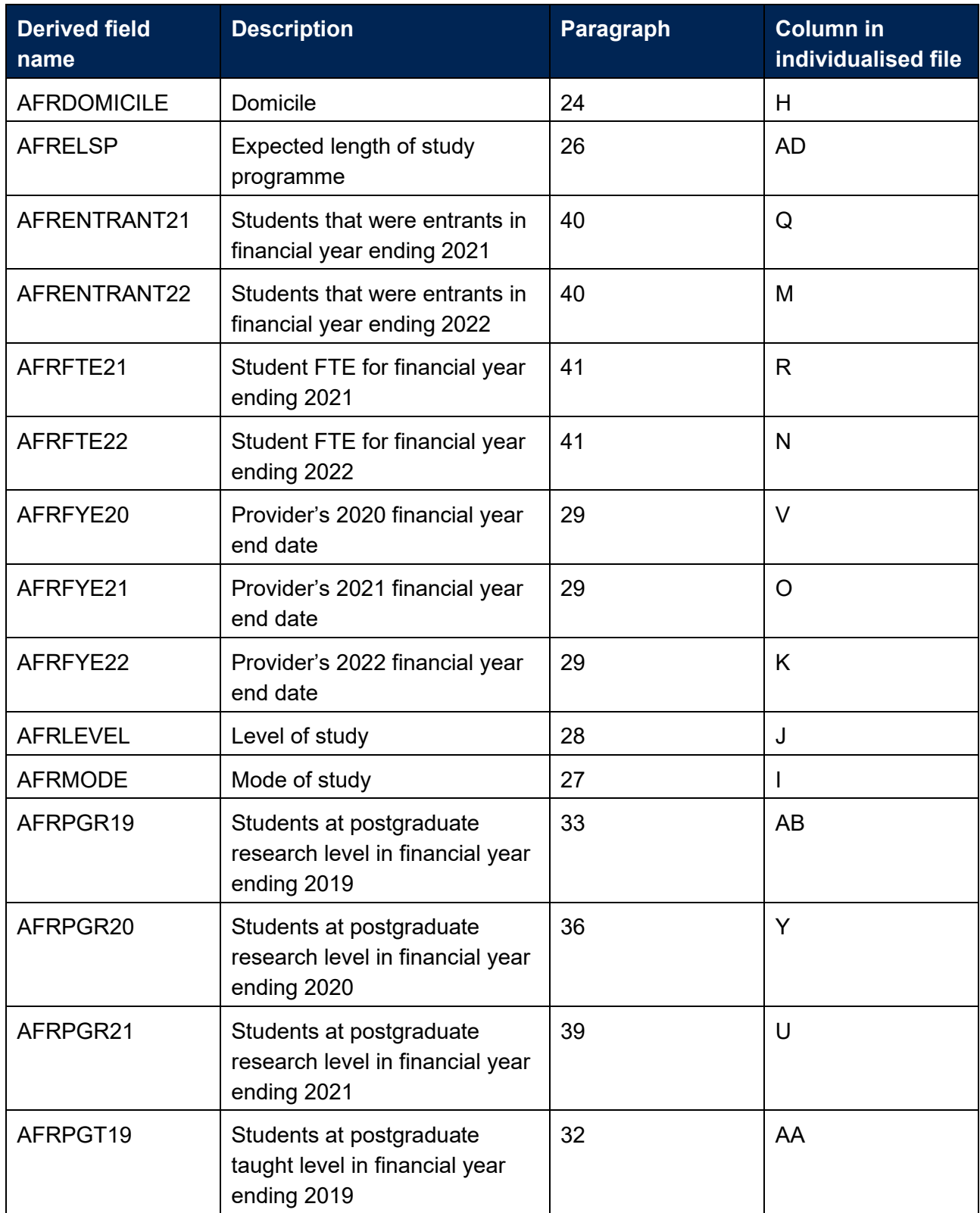

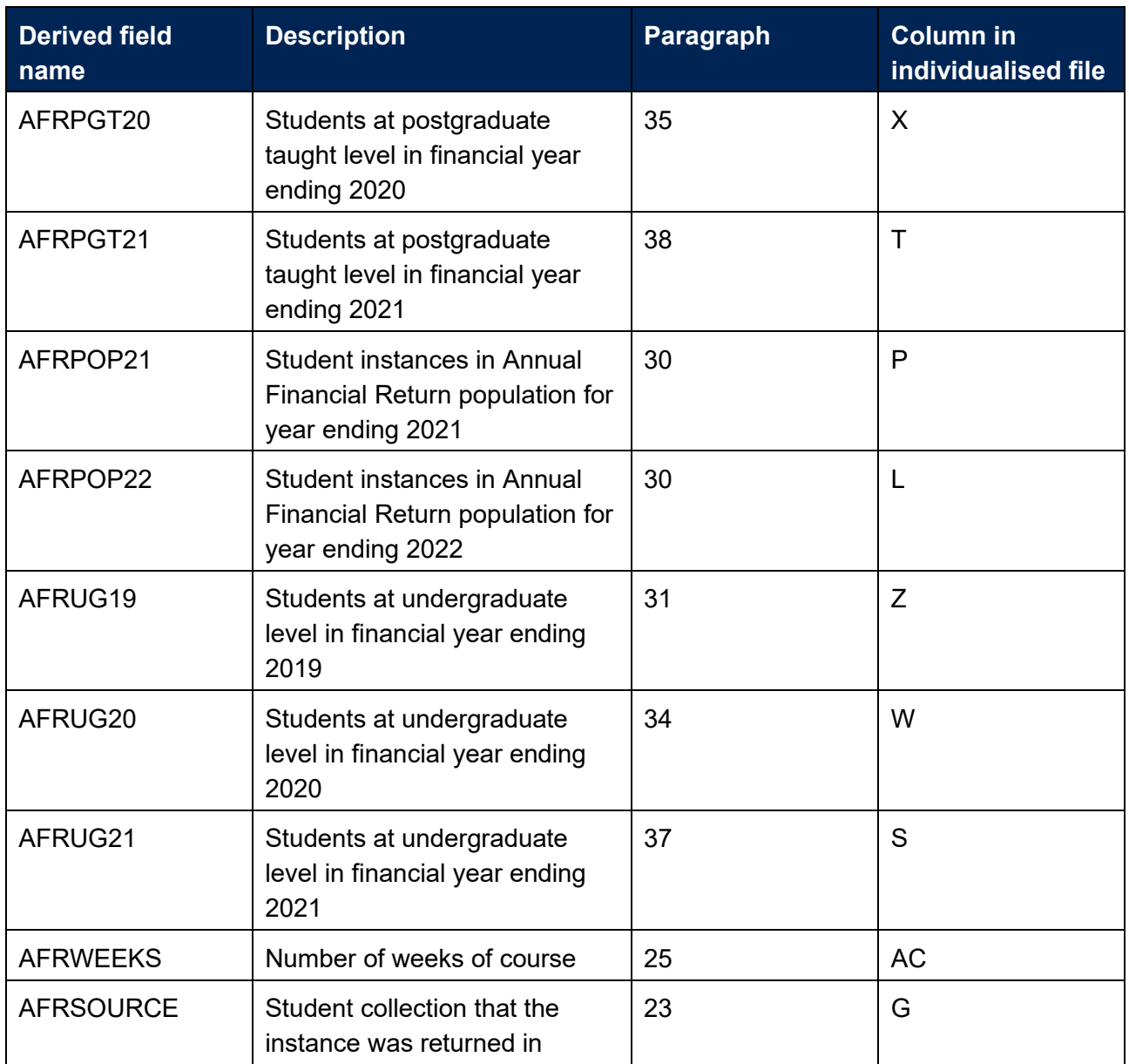

# <span id="page-8-0"></span>**Linking between years**

22. We have linked 2021-22 HESA data to 2020-21, 2019-20 and 2018-19 Student data using the fields UKPRN and HUSID, for the purpose of deriving AFRENTRANT21 and AFRENTRANT22.

# <span id="page-8-1"></span>**Recreation algorithms**

# **AFRSOURCE**

<span id="page-8-2"></span>23. This field contains the reporting period of the Student collection that the instance was returned in. For example, for records returned in the 2021-22 Student collection (C21051), AFRSOURCE = 2021-22.

# **AFRDOMICILE**

<span id="page-9-0"></span>24. This field allocates students to a domicile.

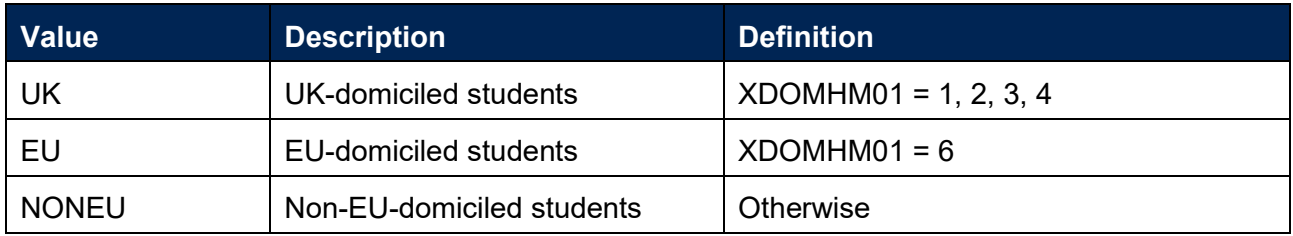

# **AFRWEEKS**

<span id="page-9-1"></span>25. This field identifies the number of weeks in a student's course.

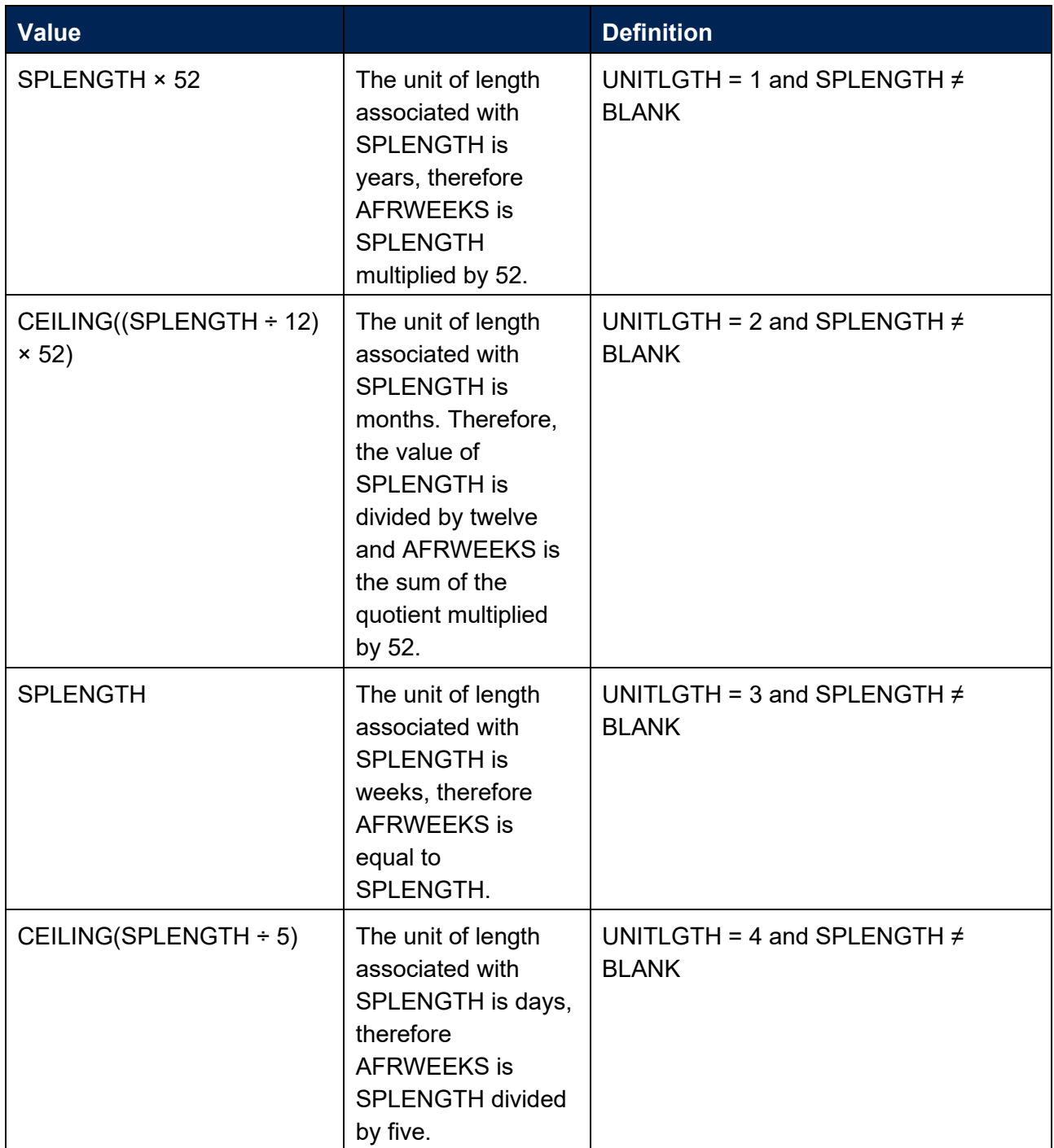

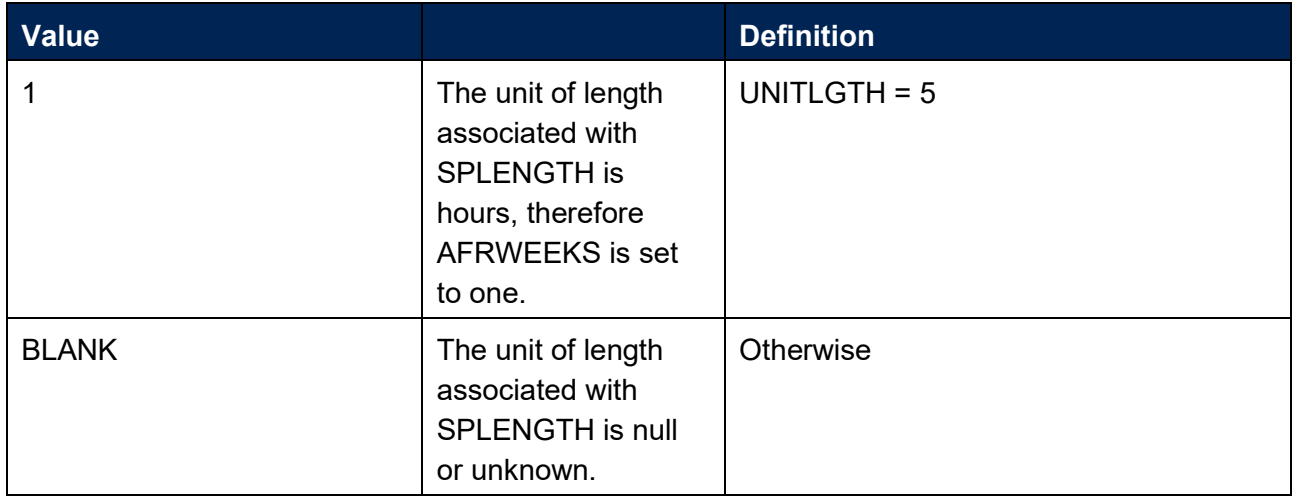

# **AFRELSP**

<span id="page-10-0"></span>26. This field identifies the expected length of study of programme.

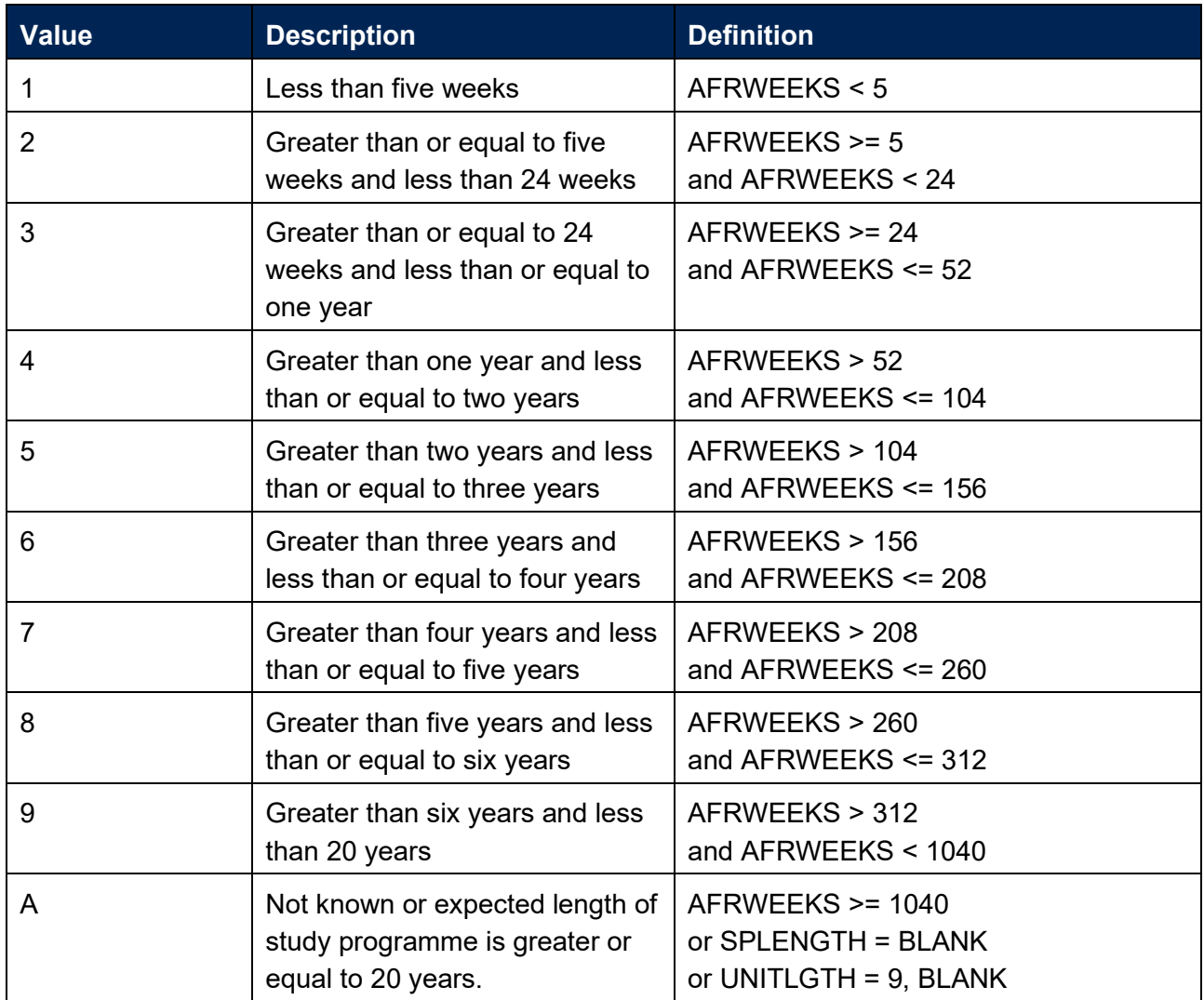

## **AFRMODE**

<span id="page-11-2"></span>27. This field allocates students to a mode of study.

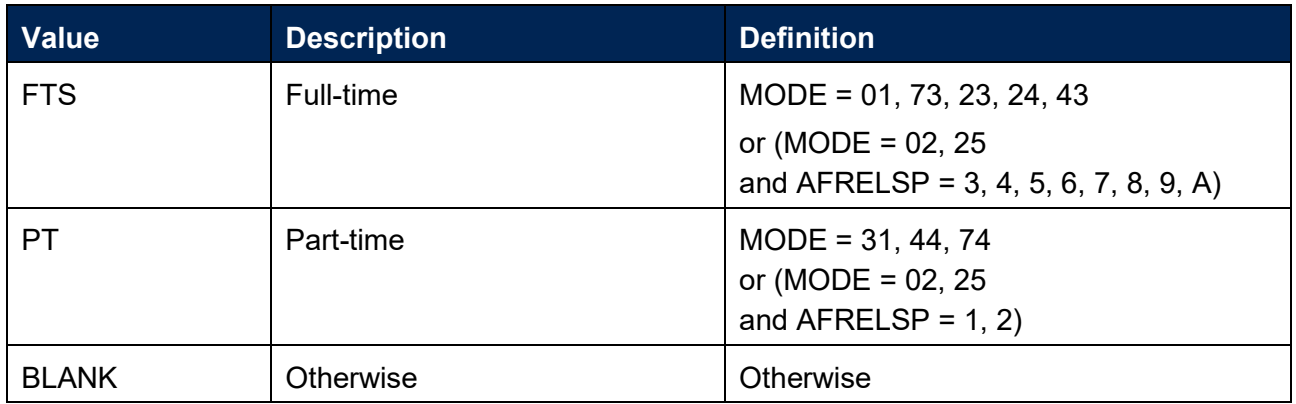

## **AFRLEVEL**

<span id="page-11-1"></span>28. This field allocates students to a level of study.

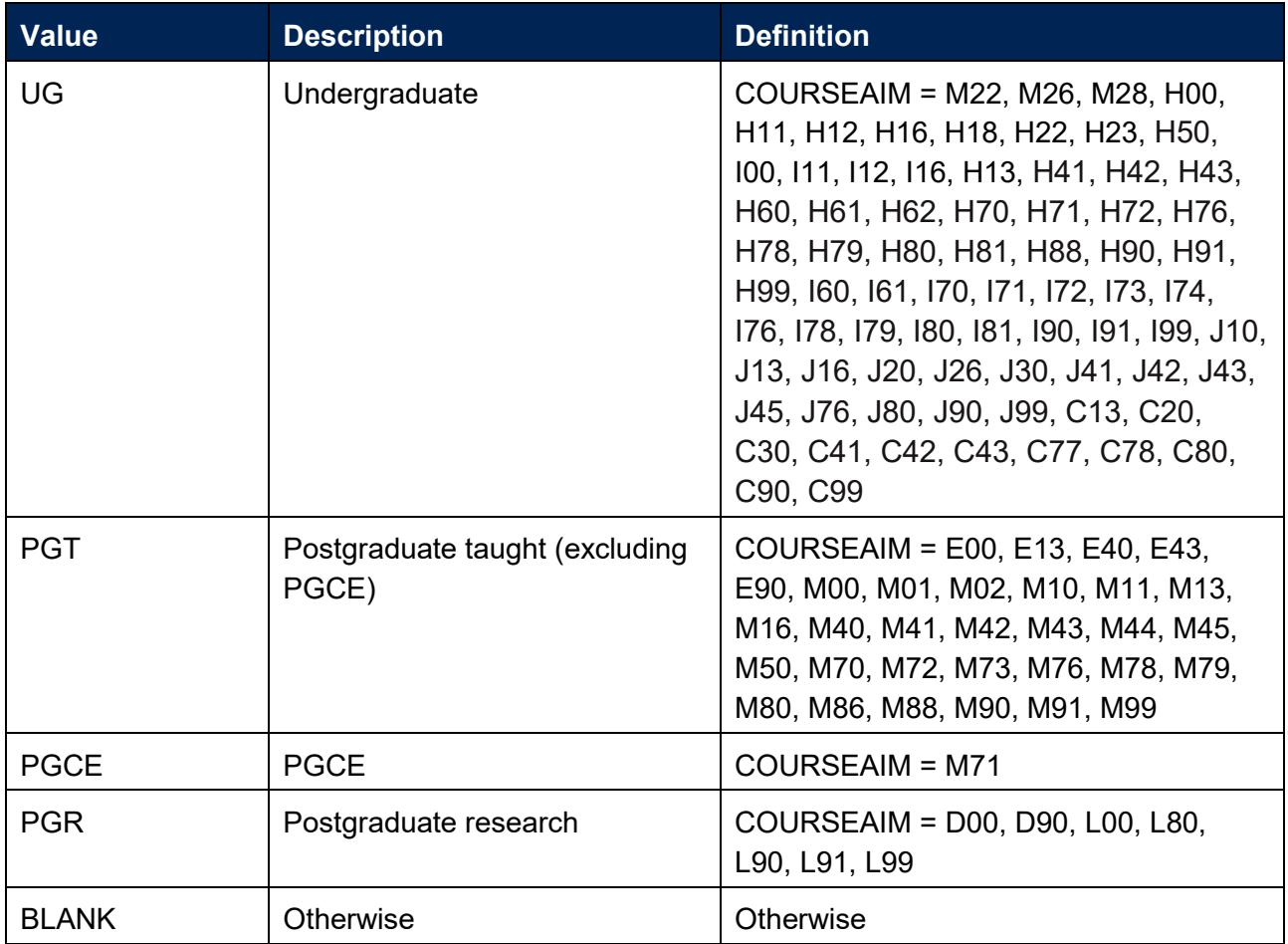

# **AFRFYE20, AFRFYE21, AFRFYE22**

<span id="page-11-0"></span>29. These fields contain the provider's year end dates for each financial year. Please email [FinanceData@officeforstudents.org.uk](mailto:FinanceData@officeforstudents.org.uk) if any of these dates are incorrect.

# **AFRPOP21, AFRPOP22**

<span id="page-12-3"></span>30. These fields identify the student instances in the AFR population for each financial year.

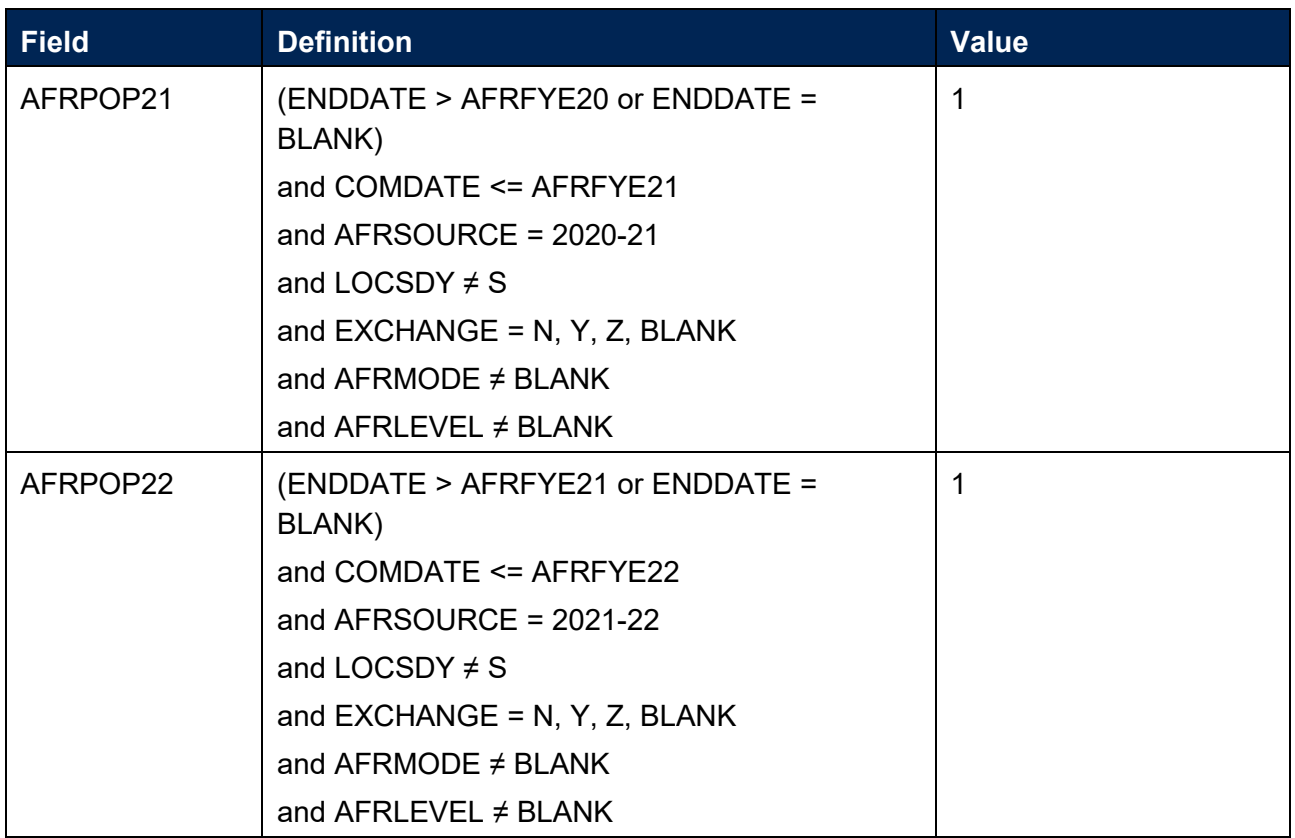

## **AFRUG19**

<span id="page-12-4"></span>31. This field indicates how many undergraduate taught years of instance were associated with the UKPRN and HUSID in the financial year ending in 2019 (AFRLEVEL in 2018-19 = UG).

## **AFRPGT19**

<span id="page-12-1"></span>32. This field indicates how many postgraduate taught years of instance were associated with the UKPRN and HUSID in the financial year ending in 2019 (AFRLEVEL in 2018-19 = PGT, PGCE).

## **AFRPGR19**

<span id="page-12-0"></span>33. This field indicates how many postgraduate research years of instance were associated with the UKPRN and HUSID in the financial year ending in 2019 (AFRLEVEL in 2018-19 = PGR).

## **AFRUG20**

<span id="page-12-5"></span>34. This field indicates how many undergraduate taught years of instance were associated with the UKPRN and HUSID in the financial year ending in 2020 (AFRLEVEL in 2019-20 = UG).

## **AFRPGT20**

<span id="page-12-2"></span>35. This field indicates how many postgraduate taught years of instance were associated with the UKPRN and HUSID in the financial year ending in 2020 (AFRLEVEL in 2019-20 = PGT, PGCE).

#### **AFRPGR20**

<span id="page-13-1"></span>36. This field indicates how many postgraduate research years of instance were associated with the UKPRN and HUSID in the financial year ending in 2020 (AFRLEVEL in 2019-20 = PGR).

#### **AFRUG21**

<span id="page-13-4"></span>37. This field indicates how many undergraduate taught years of instance were associated with the UKPRN and HUSID in the financial year ending in 2021 (AFRLEVEL in 2020-21 = UG).

#### **AFRPGT21**

<span id="page-13-3"></span>38. This field indicates how many postgraduate taught years of instance were associated with the UKPRN and HUSID in the financial year ending in 2021 (AFRLEVEL in 2020-21 = PGT, PGCE).

#### **AFRPGR21**

<span id="page-13-2"></span>39. This field indicates how many postgraduate research years of instance were associated with the UKPRN and HUSID in the financial year ending in 2021 (AFRLEVEL in 2020-21 = PGR).

#### **AFRENTRANT21, AFRENTRANT22**

<span id="page-13-0"></span>40. These fields identify students that were entrants in each financial year.

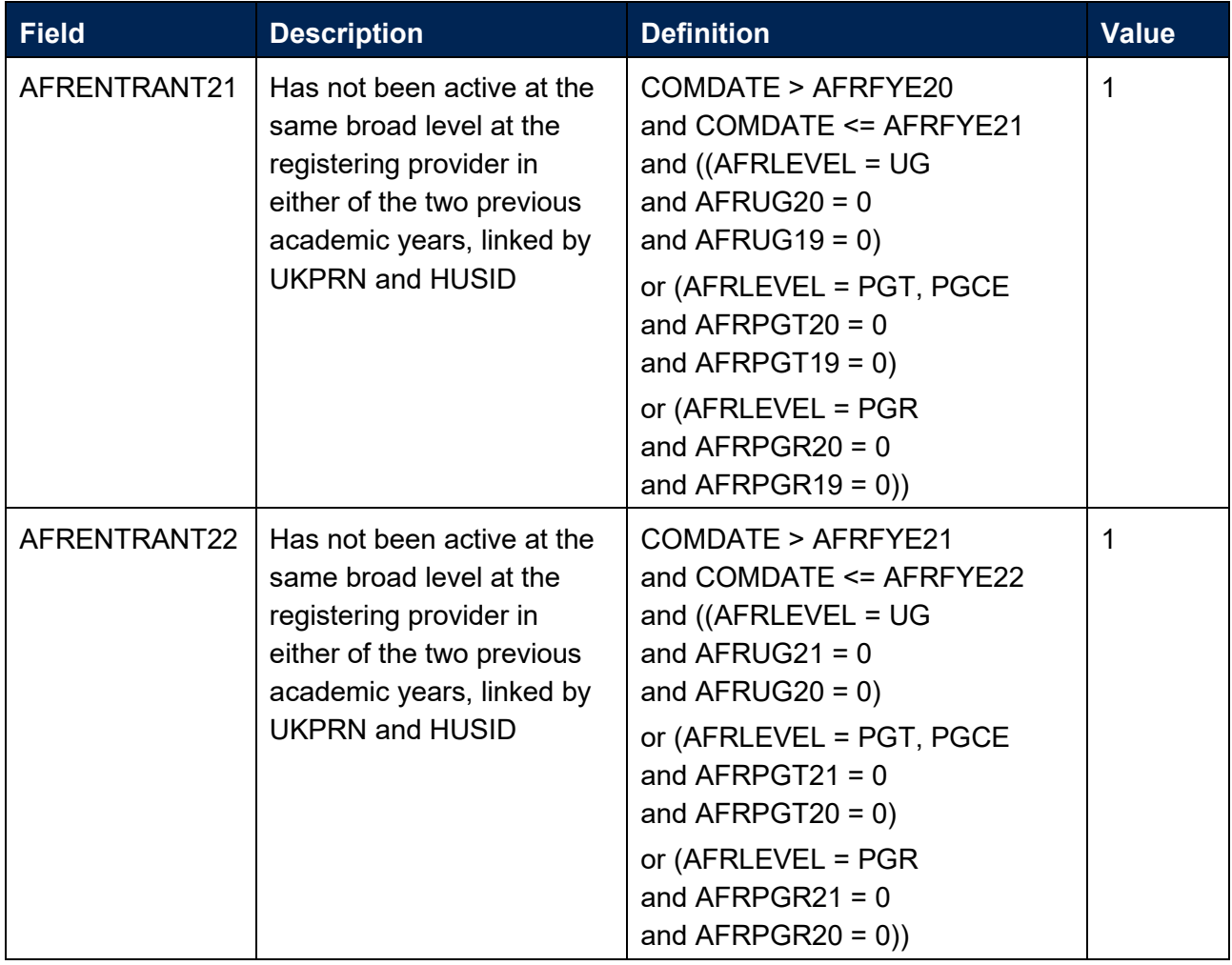

# **AFRFTE21, AFRFTE22**

<span id="page-14-0"></span>41. These fields contain the student instance FTE that falls in each financial year.

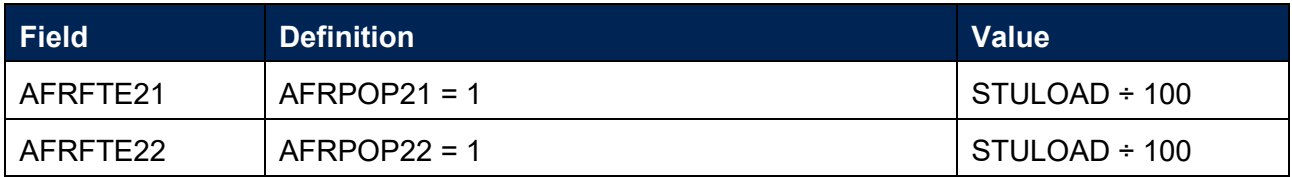

# <span id="page-15-0"></span>**Rebuild instructions**

- 42. The individualised file, AFR22FTE\_DCT\_XXXXXXXX\_IND.csv, can be used to interrogate the data and our calculation of derived fields by filtering to certain groups of records. Full details of how to access and use individualised files are given on our website [\(www.officeforstudents.org.uk/data-and-analysis/supplying-data/working-with-individualised](http://www.officeforstudents.org.uk/data-and-analysis/supplying-data/working-with-individualised-files/)[files/\)](http://www.officeforstudents.org.uk/data-and-analysis/supplying-data/working-with-individualised-files/).
- 43. Specific instructions to rebuild the FTE figures shown in the output workbook, AFRFTE22\_DCT\_XXXXXXX.xlsx, are provided here.
- 44. The following instructions assume the user has the individualised file open in Microsoft Excel.
- 45. To apply filters to the column headings, highlight the headings. From the 'DATA' tab in the toolbar select 'Filter'.
- 46. You will need to use the SUBTOTAL function with option 9 to sum the values in the relevant column (AFRFTE22 or AFRFTE21) once the filters have been applied. Using the SUBTOTAL function instead of the SUM function will ensure that you only include those values that have been filtered to.
- 47. To rebuild the AFR22 higher education student FTEs data summary, apply the following filters:

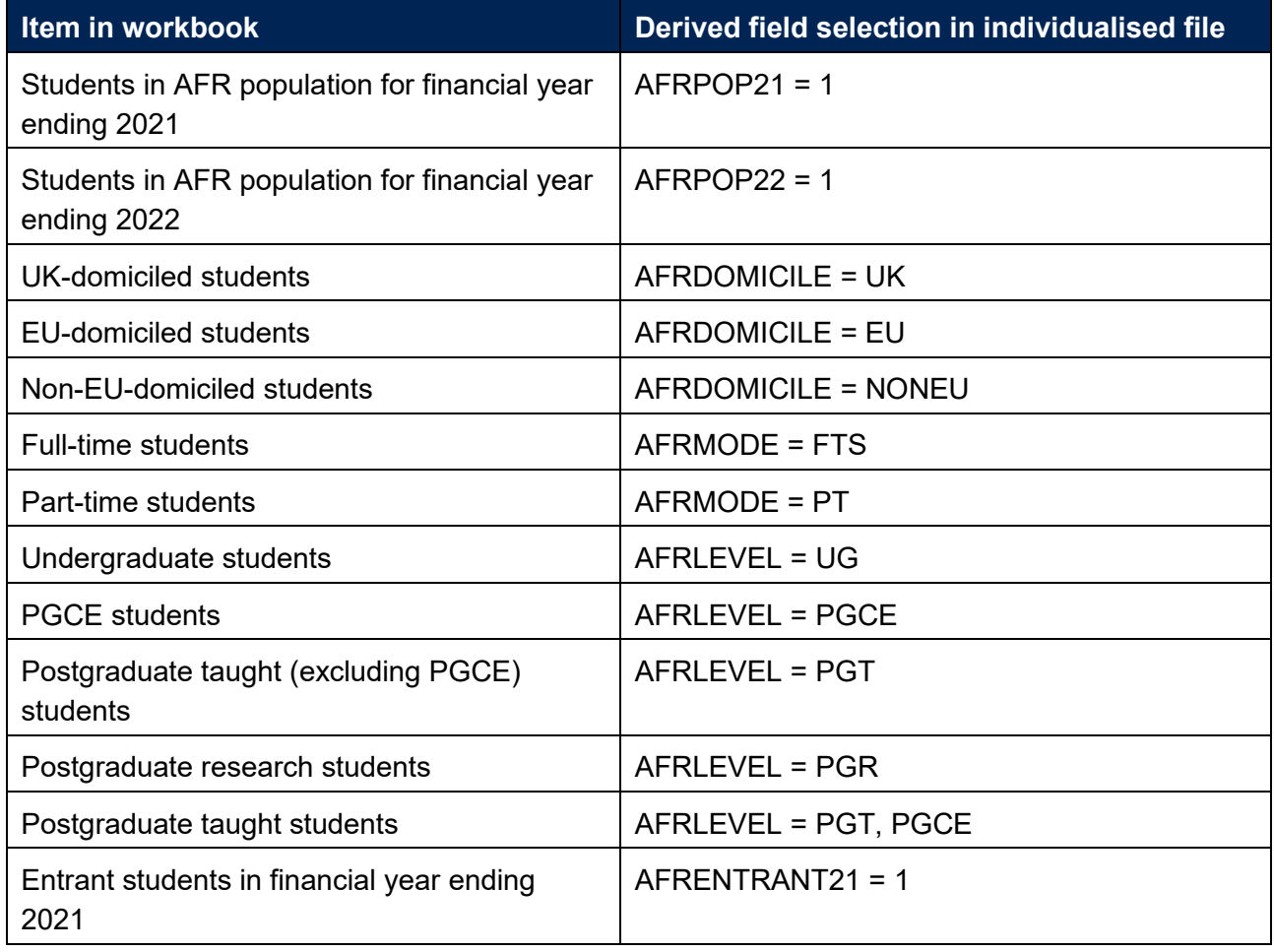

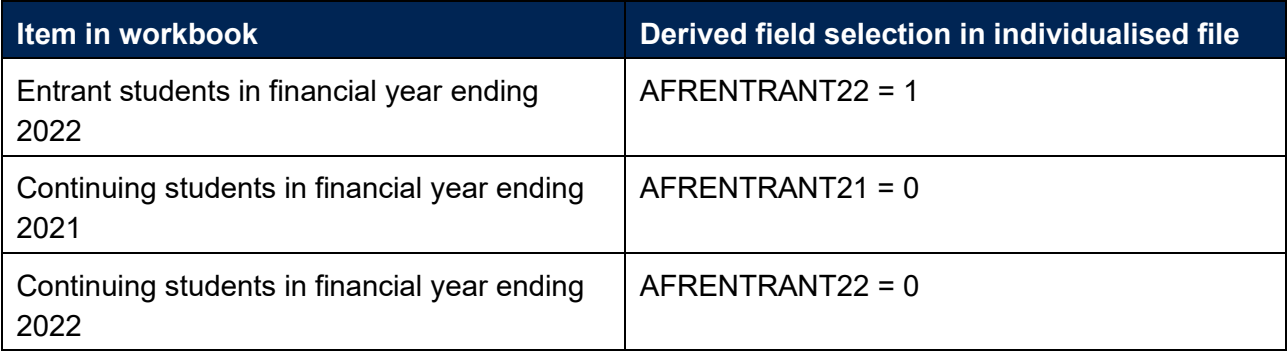

- 48. For example, to rebuild the FTE for the financial year ending in 2021 for UK-domiciled full-time undergraduate entrant students (cell C6 in the 'Data' tab of the AFR22 higher education student FTEs data summary workbook), you should apply the following filters: AFRDOMICILE = UK, AFRMODE = FTS, AFRLEVEL = UG, AFRPOP21 = 1 and AFRENTRANT21 = 1. Then use the SUBTOTAL function to sum the values in the AFRFTE21 column.
- 49. Similarly, to rebuild the FTE for the financial year ending in 2022 for EU-domiciled part-time postgraduate taught continuing students (cell G21 in the 'Data' tab of the AFR22 higher education student FTEs data summary workbook), you should apply the following filters: AFRDOMICILE = EU, AFRMODE = PT, AFRPOP22 = 1, AFRENTRANT22 = 0 and AFRLEVEL = PGT, PGCE. Then use the SUBTOTAL function to sum the values in the AFRFTE22 column.
- 50. Values in the workbook cells have been rounded to the nearest whole number, as this is how they must be returned in the AFR22 data collection. Therefore, numbers in the data summary workbook may not match exactly, particularly for totals.

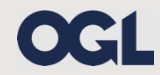

© The Office for Students copyright 2022

This publication is available under the Open Government Licence 3.0 except where it indicates that the copyright for images or text is owned elsewhere.

www.nationalarchives.gov.uk/doc/open-government-licence/version/3/